# III. Online Presentation Search System "My Schedule"

The 56th Annual Meeting of the Japanese Society of Neurology will offer "My Schedule Service." which will allow participants to search presentations and register their own schedules.

You can use either the special app or the website for this purpose

A password is required to use this service.

· Release date: the middle of May 2015

○App version

- · App name: NEURO56
- · How to use it: Search for "neuro56" at the App Store or Google Play to download.
- · Cost: Free (data communication fees may apply while downloading the app.)
- · Compatible devices: iPhone, iPad and Android

 $\bigcirc$ Web version

Please visit the website (http://www.congre.co.jp/neuro56/eng/).

- \* To use this service, Internet access is required.
- \* Schedules registered with either the app version or the web version can be updated and synchronized. Synchronization can be selected by using the app version's set-up.

To use "My Schedule", enter the following password. Password: You can find the password on the pocket program and the abstract book.

# **N.** For Speakers of Oral Presentation

1. Please observe the presentation schedule in accordance with the chairperson's directions.

Time Allocation: 10 minutes for presentation and 5 minutes for discussion

2. How to read a program number:

 $\text{Example}$  "O-01-4"

O: Oral Presentation

01: Session No.

- 4:  $4^{\text{th}}$  presentation (of the session)
- 3. Please prepare your presentation in accordance with the details below:
	- 1) Windows 7 (OS) is prepared in each room.
	- 2) Store your data in a USB memory stick or CD-R (RW) cannot be used) and bring it to the Speaker Check-

in Desk located on the 2<sup>nd</sup> floor fover of TOKI MESSE (NIIGATA CONVENTION CENTER) or 4<sup>th</sup> floor fover of Hotel Nikko Nijgata. In order to avoid copying errors, please confirm that your USB memory stick of CD-R is functional by opening its files in a PC other than the one you used to create it.

- 3) Only Windows-compatible PowerPoint 2003/2007/  $2010/2013$  can be used. When creating data with a Macintosh computer, either bring your laptop, or bring the data only after confirming that it can be played on Windows 7 (OS). Each room is equipped only with Windows 7 (OS) PC. Each speaker is required to operate the device by himself/herself while on the podium
- 4) When using a Macintosh computer or Windows 8 (OS) for your presentation, your own laptop should be brought to the venue, instead of bringing in the data. If you are using your own computer, please bring your own AC adapter. A VGA cable (mini D-sub 15 pin) will be provided to connect your laptop to the projector. If your laptop is not compatible with the cable connector, please bring an adapter to connect it to the VGA cable. The resolution of the projector is XGA (1024  $\times$  768).
	- \* When creating data on a Macintosh computer, the following procedures are recommended to avoid garbled characters.
		- i) Use something other than "Helvetica" for English fonts.
		- ii) Do not use the subtitle area.
- 5) On presentation day, please upload and preview your data at the Speaker Check-in Desk at least 30 minutes before your presentation time.
- 6) Although no VCR/DVD player is equipped in each room, moving images can be shown from a PC.
	- \* When showing moving images, you are advised to bring in your own laptop.
- 4. Please make sure the followings when creating your data.
	- 1) Put a program number on the upper right corner of all presentation slides. (See the sample below.)

(Example)

Presentation Slide

2) Moving images

If your presentation contains any moving images, be sure to bring a file that can be played by the default codec included in Windows 7 (OS) or Windows Media Player 11. WMV format (less than 10Mbps bit rate) is recommended for moving image files. In order to maintain a link with PowerPoint, store all moving image data you plan to use and your presentation (PowerPoint) file in the same folder.

3) Images

When pasting images with Windows, use a bit-mapped file format. When pasting images to PowerPoint, use IPEG/TIFF/BMP formats. Do not use the PICT format, which is a Macintosh standard.

4) Graphs

When making graphs, use the standard functions of PowerPoint or Excel. If you make a graph using other kinds of software, convert the completed graph data into an image format according to procedure 3 above, and paste it to PowerPoint.

5) Viruses

To prevent virus infections acquired through media, confirm that you are using the latest antivirus software.

6) Data

Please upload your data for presentation at the Speaker Check-in Desk. The data will be temporarily stored on the server of the desk, and on a PC in your presentation room but it will be deleted in a responsible manner after the meeting ends

7) Presenter View

Please refrain from using the "Presenter View" in PowerPoint.

If you need manuscripts for your presentation, please print them out in advance and bring them.

Open hours of the Speaker Check-in Desk

Please upload and preview your data at the Speaker Check-in Desk at least 30 minutes before your presentation time.

Presentation data for the next day will be accepted on the previous day. The center is expected to be crowded in the morning, though it should be relatively less crowded between  $12:00$  and  $16:00$ .

If earlier check-in is possible, please complete your PC

data upload on the previous day.

**ISpeaker Check-in Deskl** 

Place:  $(1)$ Fover on the  $2<sup>nd</sup>$  floor of TOKI MESSE (NIIGATA CONVENTION CENTER)

2Foyer on the 4<sup>th</sup> floor of Hotel Nikko Niigata

Opening Hours:

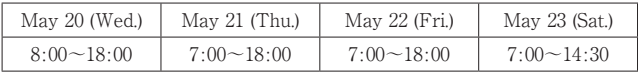

5. On the  $1<sup>st</sup>$  slide preceding the presentation slides, be sure to disclose any potential conflicts of interest. Please be aware that presentations without such disclosures will not be allowed.

For details, refer to X. Conflict of Interest (COI) Disclosures.

### V. For Poster Presenters

- 1. The presentation time is 2.5 minutes, with an additional 30 seconds provided for discussion for general. Free discussions are held as described below. Please be punctual, and follow the chairperson's directions.
- 2. Be sure to indicate potential conflicts of interest at the bottom of your poster board. (See the illustration below.) Please be reminded that a presentation without this disclosure will not be allowed.
- 3. Schedules for poster presentations are as shown below. **[Poster Presentation Schedule]**

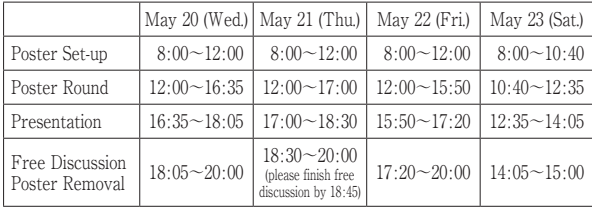

4. How to read a program number:

[Example] "Pe-21"

- P: Poster presentation (AP: Nominees for the best presentation)
- e: Presentation in English (not written for presentations in Japanese)
- 21: Session No.
	- 5:  $5<sup>th</sup>$  presentation (of the session)
- 5. The poster panel measures 210 cm by 90 cm. The panel will indicate the program number in the upper left

corner. Please write a title, your name and your affiliation in a frame of 20 cm by 70 cm, horizontally. Any label you use must fit within this frame.

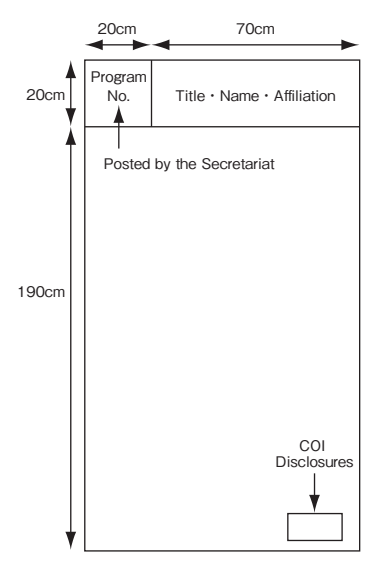

- 6. Do not write or paste letters or figures directly on the panel.
- 7. Pushpins to help attach your poster to the panel will be prepared at the venue.
- 8. Please come and wait in front of your poster before the free discussion time starts.
- 9. Posters will be removed every day. Posters which are still posted after the removal time has passed will be discarded by the secretariat.

### VI. Award Ceremony and Poster Exhibition for the Best **Presentation Award Nominees**

1. The Best Presentation Award of the International Participants, the Best Oral Presentation Award (Clinical study/Basic research), and the Best Poster Presentation Award (Clinical study/Basic research) will be presented at the following event.

Get Together May 21 (Thursday)  $18:45$ ~ TOKI. 4<sup>th</sup> floor of Hotel Nikko Nijgata

2. Posters of the Best Poster Presentation Award Nominees will be on display during the entire meeting period.

# VII. For Chairs of Each Poster Presentation Session

Please come to the Poster Check-in Desk of the Poster Presentation venue at least 15 minutes before the start of your session

# VII. For Invited Speakers at International Sessions and **Oral Presentations**

- 1. Please upload and preview your data at the Speaker Check-in Desk located on the 2<sup>nd</sup> floor foyer of TOKI MESSE (NIIGATA CONVENTION CENTER) or 4<sup>th</sup> floor fover of Hotel Nikko Niigata at least 30 minutes before your presentation time.
- 2. How to read a presentation number:
	- [Example] "S-1-2"
		- S: Symposium
		- 1: Session No.
		- 2:  $2<sup>nd</sup>$  presentation (of the session)
- 3. On the  $1<sup>st</sup>$  slide preceding the presentation slides, be sure to disclose any potential conflicts of interest. Please be aware that presentations without such disclosures will not be allowed.
	- For details, refer to X. Conflict of Interest (COI) Disclosures.
- 4. Refer to 3 and 4 of W on pages  $14 \sim 16$  for how to create presentation data

### **IX** For Chairs of International Sessions and Oral Presentations

Please come to the session room and take a "next-chair's seat" at least 15 minutes before the start of your session.

# X. Conflict of Interest (COI) Disclosures

At the 56th Annual Meeting of the Japanese Society of Neurology, all oral presenters including invited speakers are required to show a slide disclosing any potential conflicts of interest on the  $1<sup>st</sup>$  page preceding the presentation slides.

Presenters at the poster sessions must indicate conflicts of interest by following the directions given in page 18.

Please remember that presentations without this disclosure will not be allowed.

The slide formats for the disclosures are shown below. For details and format templates, refer to the meeting website.

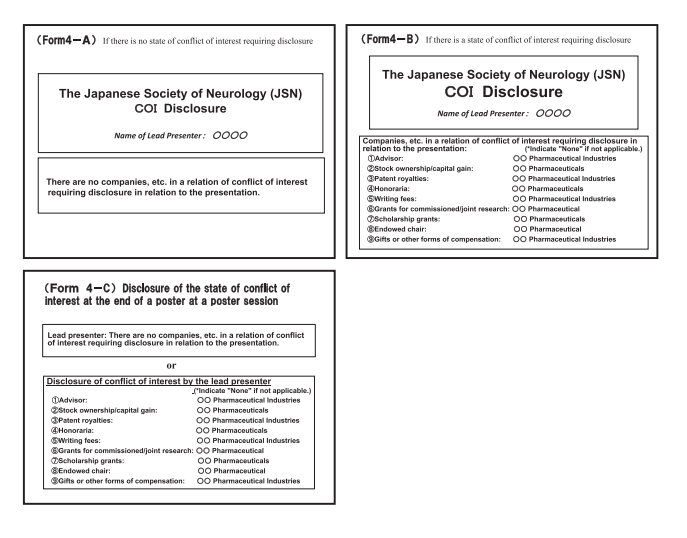

### XI. Abstract Review Results

This year, 1,545 abstracts were submitted and peer reviewed by the Organizing Committee and the Committee of Reviewers for the 56<sup>th</sup> Annual Meeting of the Japanese Societies of Neurology. A total of 1,536 abstracts are accepted for presentation. The members of the Organizing Committee. Scientific Program Committee and the Committee of Reviewers are listed below.

#### The Japanese Society of Neurology Organizing Committee

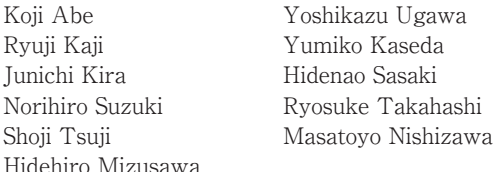

#### The 56<sup>th</sup> Annual Meeting of the Japanese Society of Neurology Scientific Program Committee

Koji Abe Yukio Ando Hironaka Igarashi Yasuyuki Iguchi Takeshi Ikeuchi Akio Ikeda Yoshio Ikeda Kinya Ishikawa Takashi Inuzuka Haruhisa Inoue Atsushi Iwata Yoshikazu Ugawa Mika Otsuki Sadavoshi Ohbu Kenjiro Ono Akiyoshi Kakita Masahisa Katsuno Ryuji Kaji Satoshi Kamei Izumi Kawachi Seiji Kikuchi Kazuo Kitagawa Yasuhisa Kitagawa Tetsuo Komori Hidenao Sasaki Hiroshi Shigeto Yasushi Shimo Takavoshi Shimohata Mikio Shoji Kyoko Suzuki Norihiro Suzuki Akio Suzumura Yoshihide Sunada Yoshiki Sekijima Hiroshi Takashima Tatsuro Takada Rvosuke Takahashi Yoshihisa Takiyama Keiko Tanaka Koutaro Tanaka Fumiaki Tanaka Yoshio Tsuboi Yasuo Terao Takahiko Tokuda Kazunori Toyoda Yoshitaka Nagai Takashi Nakajima Tatsufumi Nakamura Masaaki Niino Yugo Narita Kazutoshi Nishiyama Kyoichi Nomura

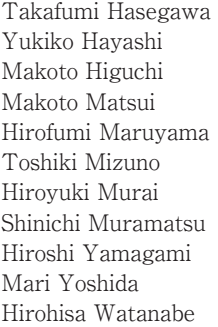

Haruo Hanyu Hideo Hara Kazuo Fujihara Etsuro Matsubara Sonoko Misawa Ichiro Mivai Miho Murata Etsuro Mori Takanori Yokota Kenii Wada Osamu Onodera (Secretariat)

### The 56<sup>th</sup> Annual Meeting of the Japanese Society of Neurology Committee of Reviewers

Hitoshi Aizawa Koji Abe Shuichi Igarashi Yasuyuki Iguchi Akio Ikeda Hitoshi Ikeda Sumio Ishiai Yoshiaki Ito Haruhisa Inoue Tomonori Iwata Satoshi Ueno Mika Otsuki Katsuhisa Ogata Tetsutaro Ozawa Osamu Onodera Akiyoshi Kakita Yumiko Kaseda Satoshi Kamei Yukio Kawahara Seiji Kikuchi Yasuhisa Kitagawa Avae Kinoshita Susumu Kusunoki Rvoko Koike Yasumasa Kokubo Hisatomo Kowa Yuko Saito Makoto Sasaki Yuko Shimizu Takayoshi Shimohata Mikio Shoji

Naoki Atsuta Yukio Ando Hironaka Igarashi Takeshi Ikeuchi Shuichi Ikeda Yoshio Ikeda Kinya Ishikawa Takashi Inuzuka Atsushi Iwata Yoshikazu Uesaka Yoshikazu Ugawa Sadayoshi Ohbu Mieko Ogino Keniiro Ono Satoshi Orimo Rvuii Kaii Masahisa Katsuno Izumi Kawachi Mitsuru Kawamura Kazuo Kitagawa Takanari Kitazono Kazumi Kimura Haruki Koike Michiaki Koga Tetsuo Komori Shinji Saiki Hidenao Sasaki Hiroshi Shigeto Yasushi Shimo Shun Shimohama Kazutaka Zin

Kyoko Suzuki Norihiro Suzuki Yoshihide Sunada Hiroshi Takashima Kazushi Takahashi Rvosuke Takahashi Atsushi Takeda Keiko Tanaka Fumiaki Tanaka Yasuo Terao Shozo Tobimatsu Yoshitaka Nagai Ken Nagata Tatsufumi Nakamura Masaaki Niino Kvoichi Nomura Taku Hatano Yukiko Hayashi Makoto Higuchi Nobuya Fujita Kenichi Fujimoto Yoichi Hokezu Tetsuva Maeda Etsuro Matsubara Sonoko Misawa Toshiki Mizuno Hiroaki Miyajima Masayuki Miyamoto Miho Murata Hideki Mochizuki Madoka Mori Ichiro Yabe Masahito Yamada Mari Yoshida Kenji Wada

Shigeaki Suzuki Akio Suzumura Yoshiki Sekijima Tatsuro Takada Yuji Takahashi Yoshihisa Takiyama Katsuhiko Takeda Kotaro Tanaka Yoshio Tsuboi Takahiko Tokuda Kazunori Tovoda Takashi Nakajima Shunya Nakane Yugo Narita Kazutoshi Nishiyama Takafumi Hasegawa Haruo Hanvu Hideo Hara Teruvuki Hirano Kazuo Fujiwara Katsutoshi Furukawa Naohisa Hosomi Makoto Matsui Hirofumi Maruyama Masahiro Mishina Ichiro Mivai Katsuichi Miyamoto Hiroyuki Murai Shinichi Muramatsu Etsuro Mori Kenichi Yasui Hiroshi Yamagami Takanori Yokota Koichi Wakabayashi Hirohisa Watanabe

# **Invitation to Social Events**

We are greatly looking forward to your participation.

### **Get Together**

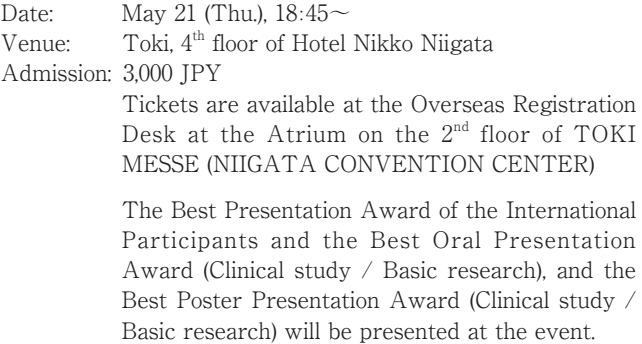